# Computational overview of ADAS

#### **Introduction**

- » Supported systems and language details
- » Overall organization
- Initial setup of ADAS
	- » Establishing the local IDL/ADAS environment
	- » Standard user space organization and setup
- Some components of ADAS
	- » The code part of ADAS
	- » The database and adf numbers
	- » The documentation
- Learning to use ADAS online
	- » ADAS501
	- » using common widgets

# ADAS

- The interactive user interface » ADAS series
- The fundamental and derived databases » ADAS data formats
- The application interface
	- » Large ADAS FORTRAN and IDL subroutine libraries
	- » Small C, MATLAB and PERL libraries
- Offline-ADAS
- **Documentation**

#### Documentation

- Documentation is accessible on the world-wide-web
	- » *http://www.adas.ac.uk*
	- » Also present on all local ADAS work-stations
	- » */<path>/adas/doc/*
- The main user manual ver 2.5.6 is in
	- » */<path>/adas/doc/manual/*

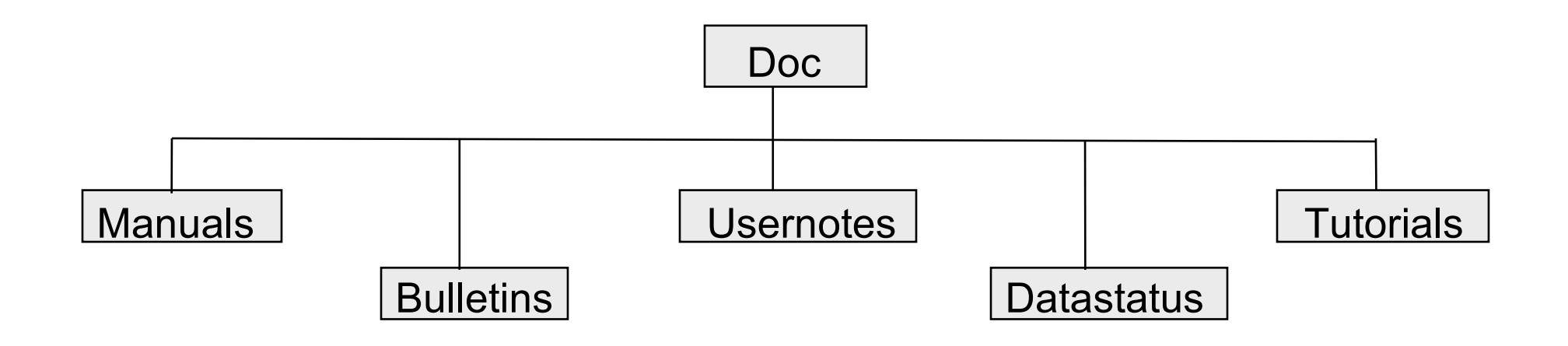

### ADAS series

Interactive codes are grouped in series. Currently  $\sim$  85 codes.

- Atomic data entry and verification
- **Population processing**
- Charge exchange processing
- Recombination, ionisation processing
- General interrogation programs
- Data analysis and spectral fitting
- Creating and using dielectronic data
- Structure and excitation calculations

# ADAS code disposition

The codes and sub-routines (>1000) are organised hierarchically and maintained under SCCS in

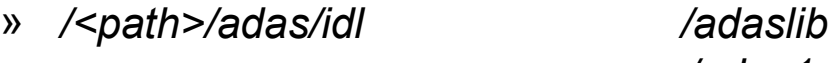

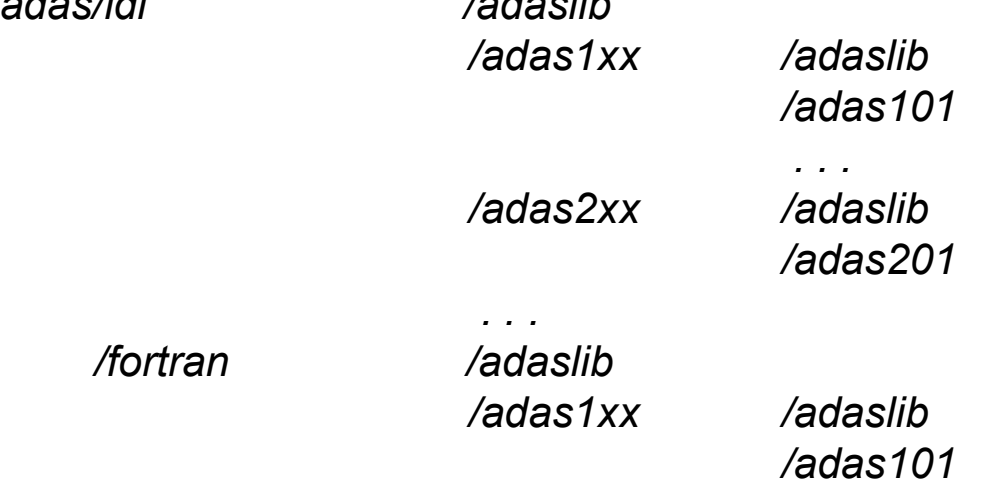

Source IDL code is open, but FORTRAN code is restricted. FORTRAN shared object module libraries are available to user codes.

 *. . .*

- » */<path>/adas/lib /libadaslib.a*
	- */libadas1xx.a*

 *. . .*

### Database

- $\bullet$  Fundamental and derived data. Currently  $\sim$  6 Gbyte.
- The various classes of ADAS data have precisely specified organisation called ADAS data formats or 'ADFs' for short (eg. *ADF14*). There are ~ 56 different classes.
- Some key ADF's for fusion application
	- » *ADF04* : specific ion data
	- » *ADF11* : coll.-rad. ionis. & recom. coefficients.
	- » *ADF13* : ionisation per photon ratios
	- » *ADF15* : emissivity coefficients
	- » ADF40 : envelope feature photon emiss. coefficients.

# ADAS data disposition

- The data are organised by data format and maintained under CVS in
	- » */<path>/adas/adas /adf01 /<sub-dir1> /<sub-dir2>*

 *. . . /adf02 /<sub-dir1> /<sub-dir2>*

 *. . .*

- Sub-directory naming is not standardised but
	- » All final data sets have the extension '.*dat'*
	- » Year numbers are frequently used. In ADAS directories, year numbers mark the introduction of a method. It does not necessarily mean year of calculation.
	- » Preferred data is often distinguished by the name '*adas'.* Initials may be used to identify a particular data compiler.
	- » All data sets must have a final comment block identifying at minimum the producer, date and updates

## The interactive ADAS user

- An ADAS user requires a UID on a work- station with access to the ADAS and IDL servers.
- ADAS expects a number of directories to be present in the user file space, including
	- » The 'defaults' directory which remembers the settings and values from the previous use of each code

*/<path>/<UID>/adas/defaults*

- » The 'pass' directory to which ADAS created data sets are routed */<path>/<UID>/adas/pass*
- A start-up script is available to set pathways, environments and directories required by the ADAS user.
- It is helpful to maintain data sets in structures matching central ADAS as /<path>/<UID>/adas/adf01/…/

## ADAS on-line

- Move to your '*/pass'* directory.
- Initiate ADAS on a unix workstation or a linux personal computer by typing '*adas'.*
- An interactive session begins starting with program selection from menus
- Each program interacts with the user via a variety of screens, normally including 'input', 'processing' and 'output' screens.

#### ADAS main menu

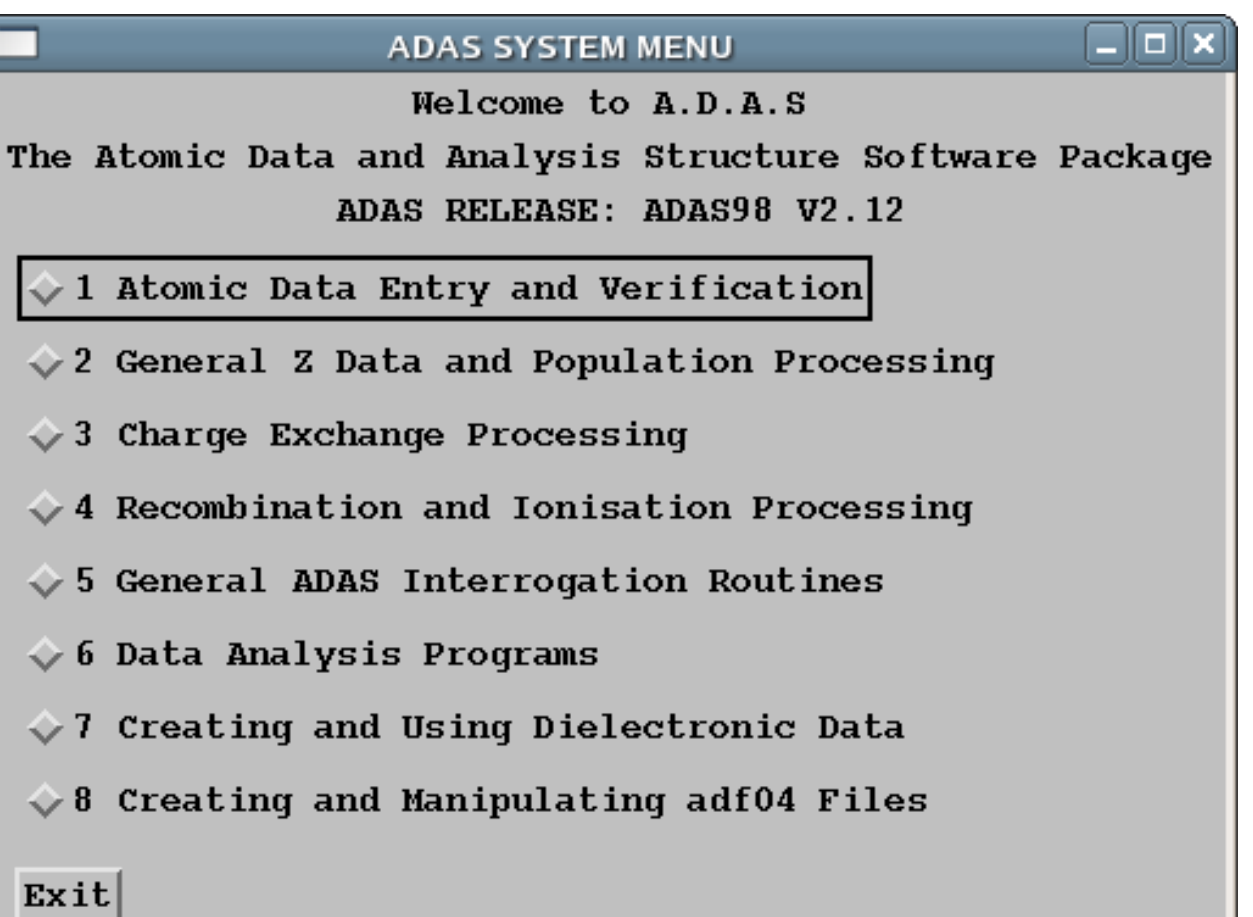

#### ADAS series 5 menu

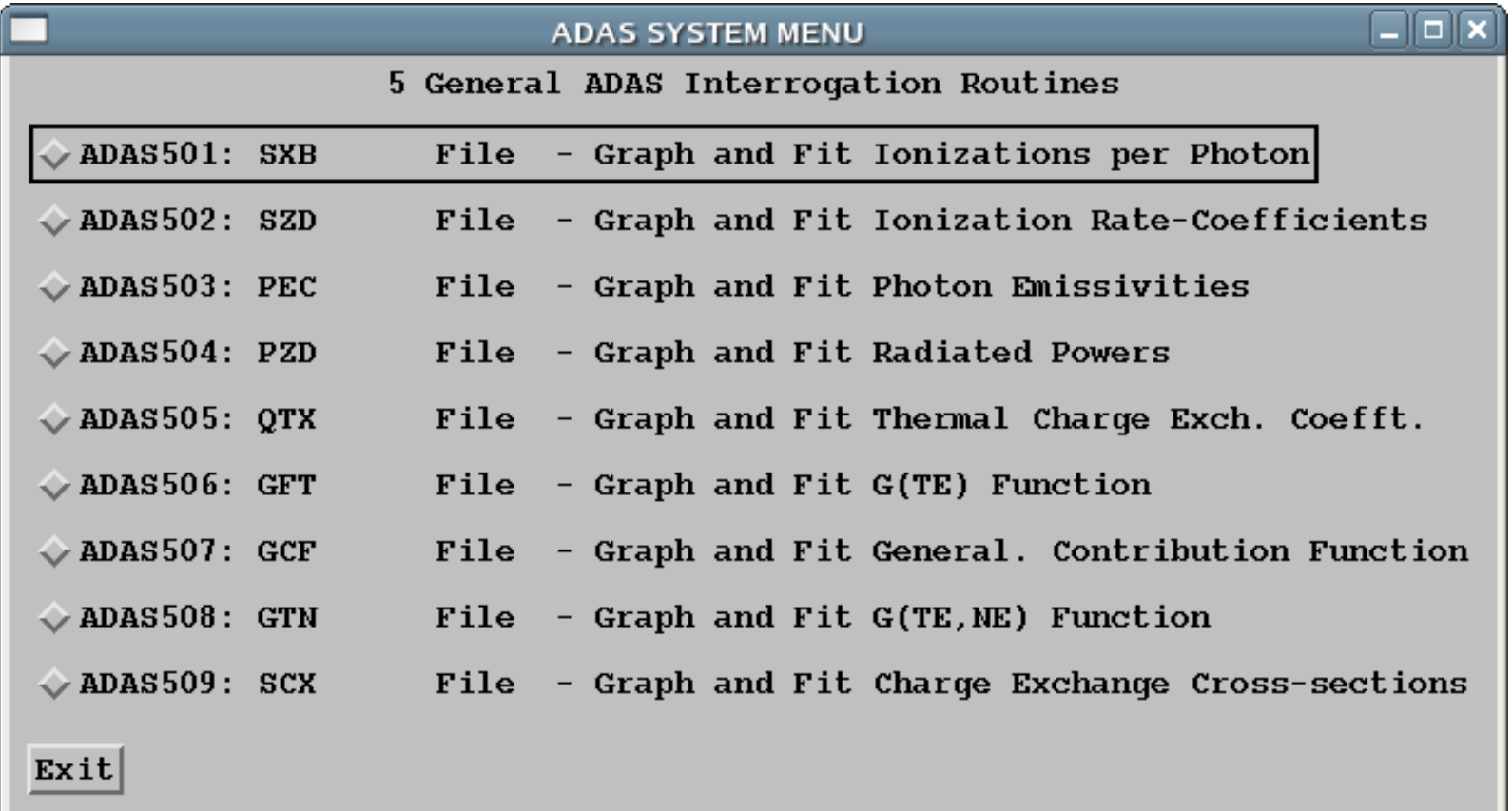

# ADAS501 - a typical interrogation code

- Datasets of class ADF13 contain ionisation per photon ratios (SXB data) as a function of Te and Ne.
- The code ADAS501 interrogates ADF13 data sets at a temperature/density model of your choice.
- ADAS501 has a standard sequential three screen structure, namely *file selection*, *processing options* & *output options* screens

# ADAS501 (contd.)

- **File selection** 
	- » The path to central ADAS data of the correct class (*ADF13*) is selected by button press.
	- » A display screen shows available files which are selected by clicking on them.
	- » Files have the *.dat* extension otherwise they are directories.
	- » *Done* means go to next screen, *Cancel* means return to the previous screen.
	- » On many screens there is a small icon button along side *Cancel* allowing *Exit and Return to Menu*.

# ADAS501 input

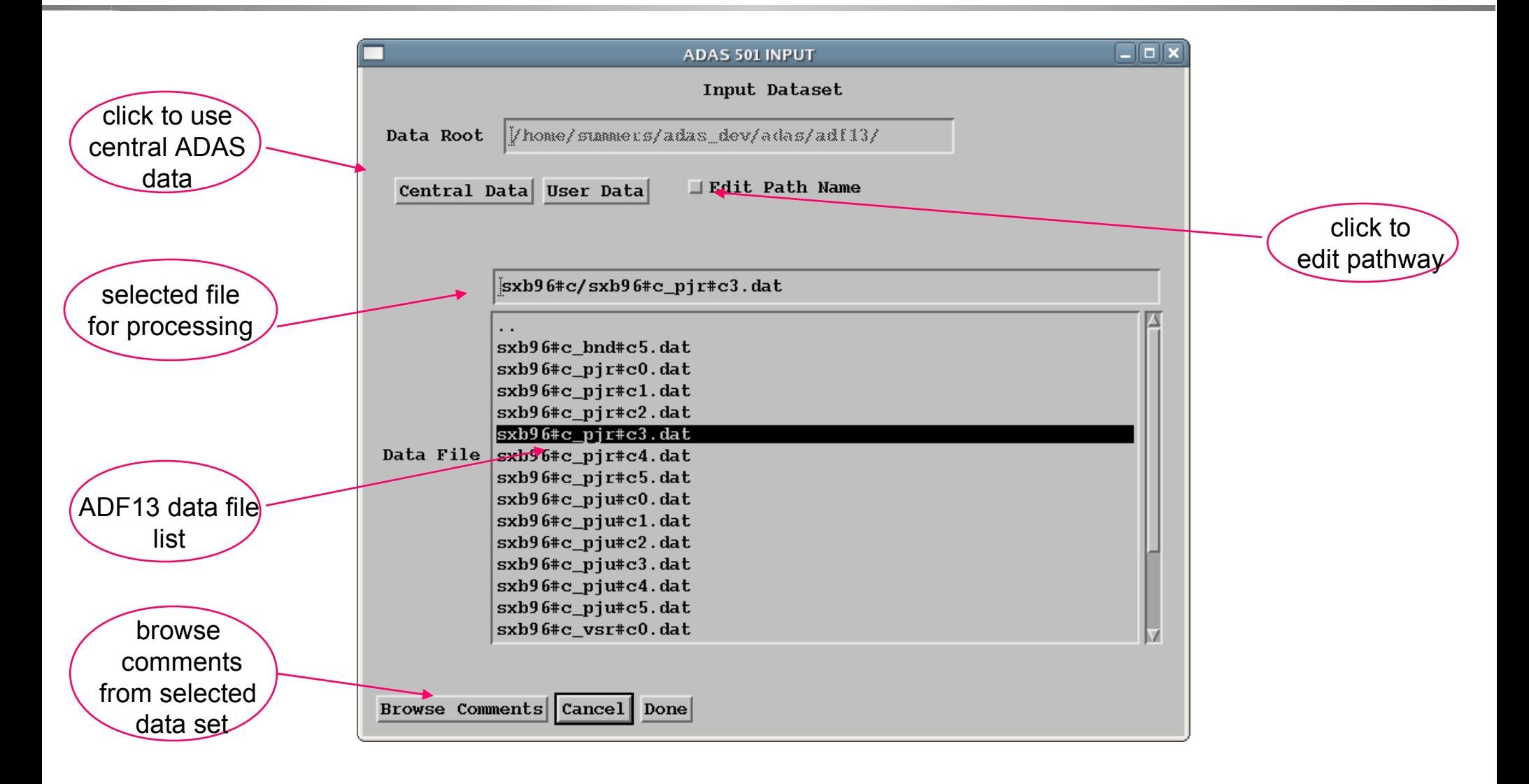

## ADAS501 (contd.)

- **Processing options** 
	- » First select the spectrum line required.
	- » Then the choice of temperature and density pairs must be entered.
	- » The 'Table Editor' widget is activated by button press to allow this.
	- » Using the editor takes a little practice.
	- » An advanced graphical method for Te/Ne pair selection may be used

### ADAS501 Processing

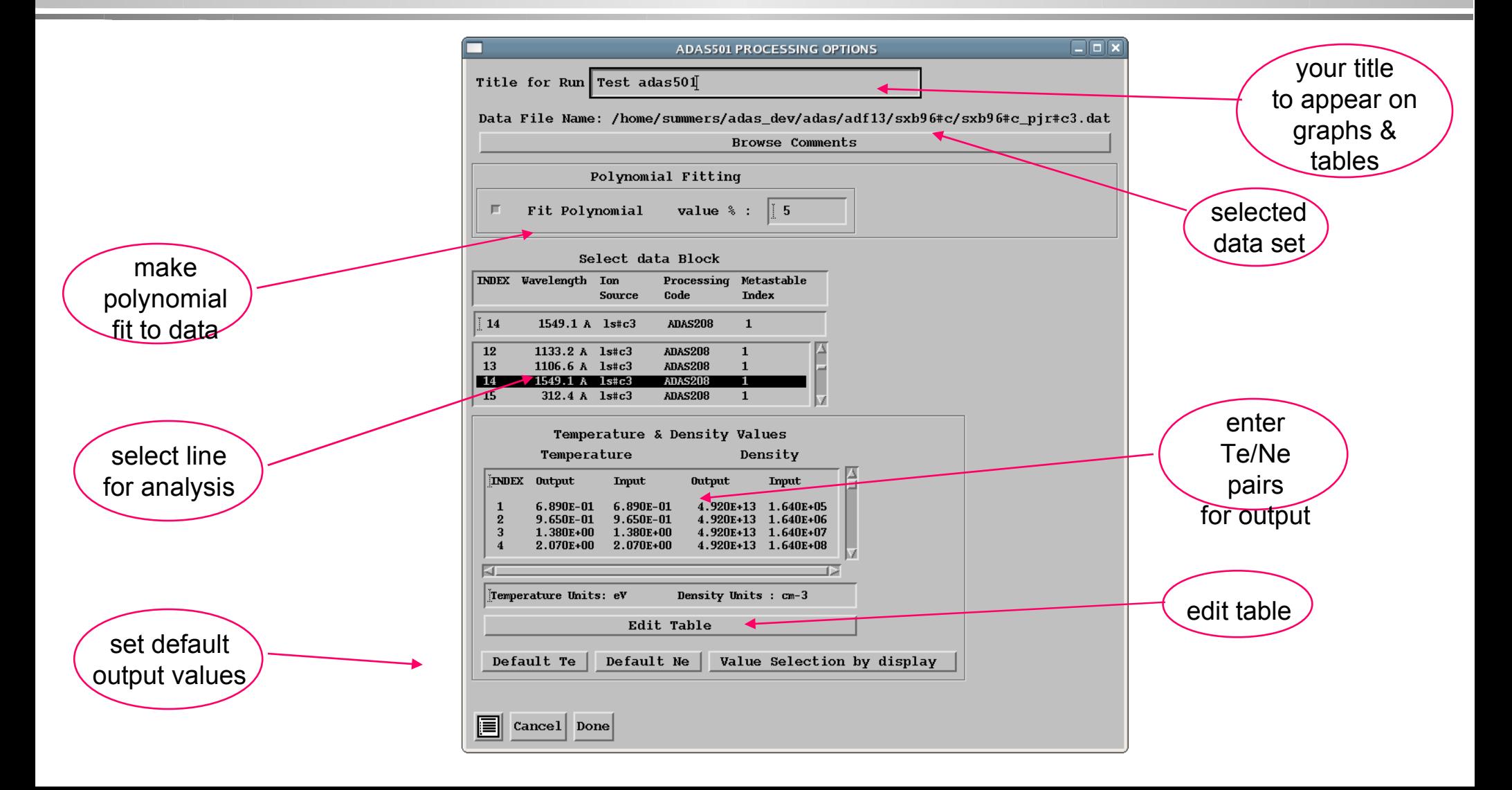

# ADAS501 (contd.)

- **Output options** 
	- » Graphical display is of SXB as a function of temperature at temp/density pairs.
	- » Graphical hard copy and a listing summary of the extracted and fitted data are available.
	- » Automatic or explicit scaling may be chosen.
	- » The displayed graph can be adjusted and/or retained by further controls.
	- » Retain and Adjust require a little practice.

## ADAS501 Output

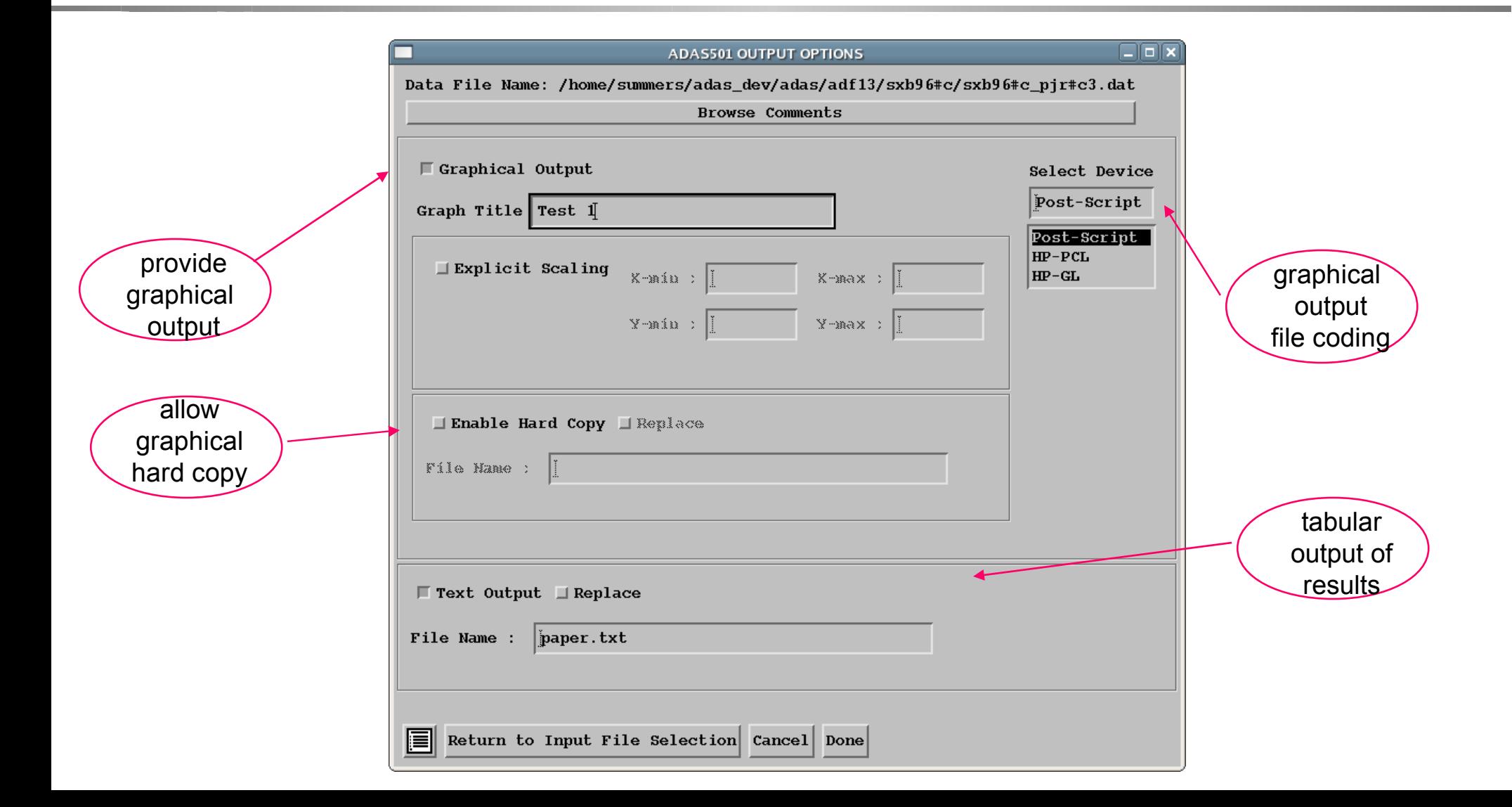

## ADAS501 Graph

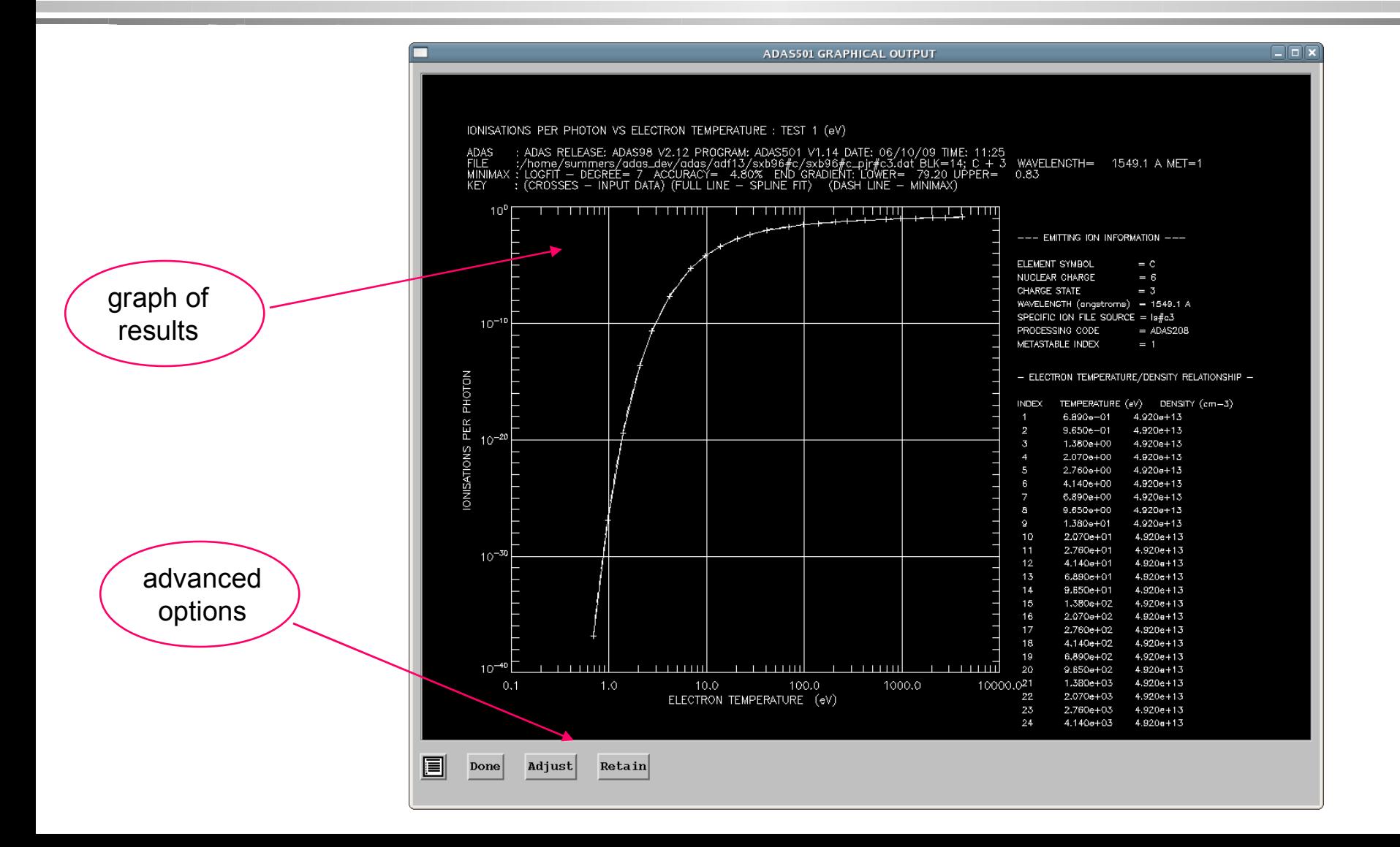

## Table editor

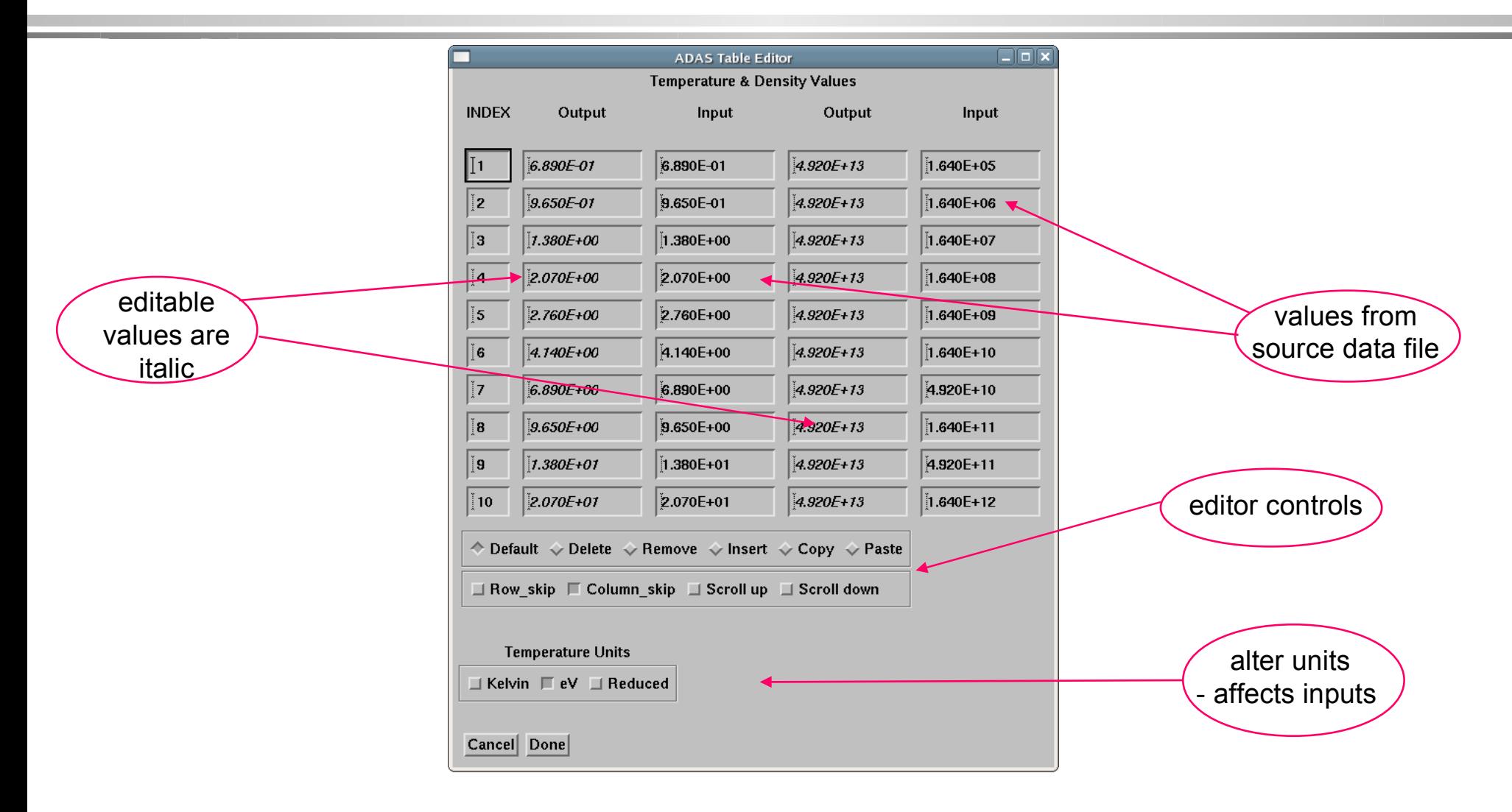